# オンライン消費生活相談

# ご利用の手引き

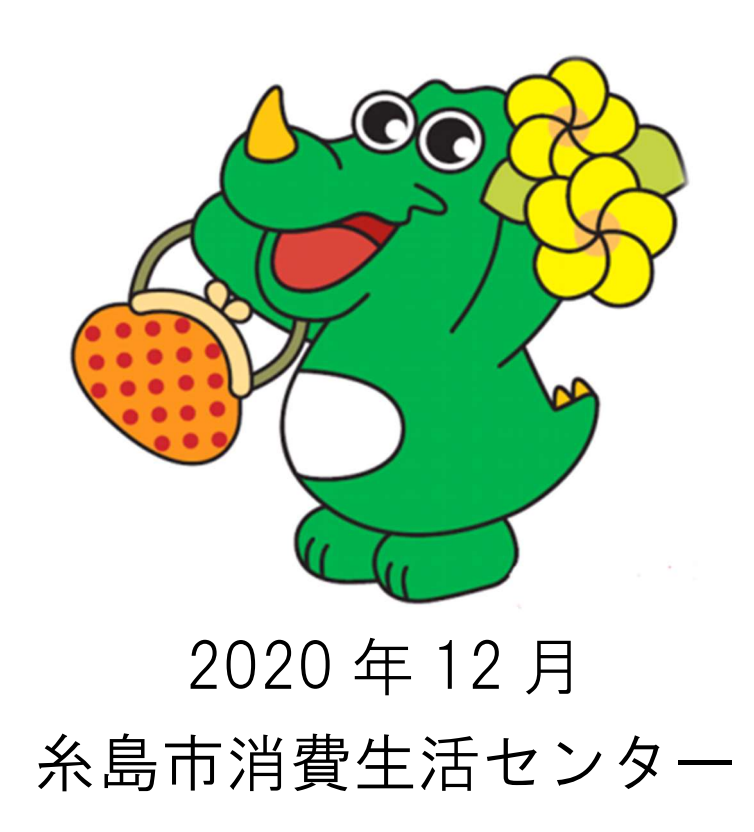

# <sub>【</sub>zoom消費生活オンライン相談の流れ』<br>-

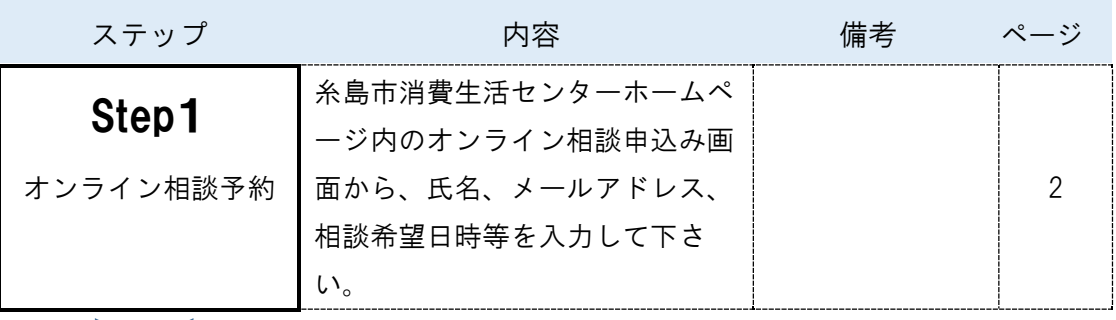

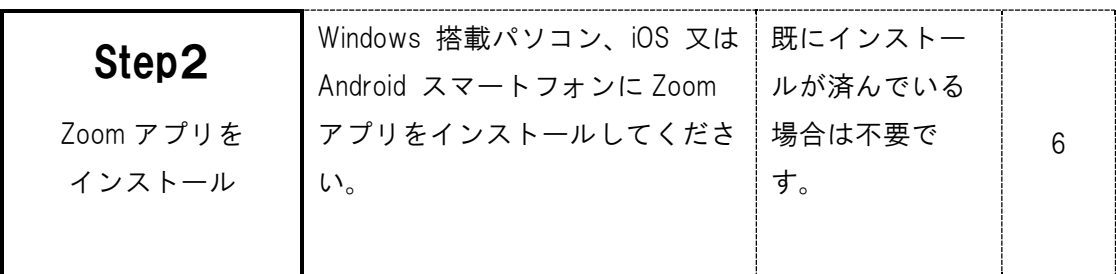

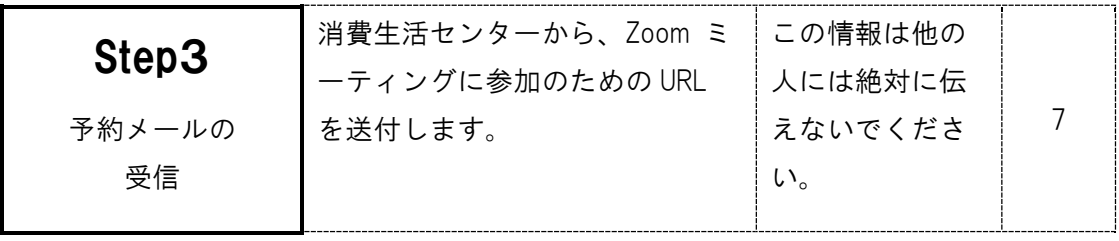

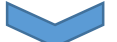

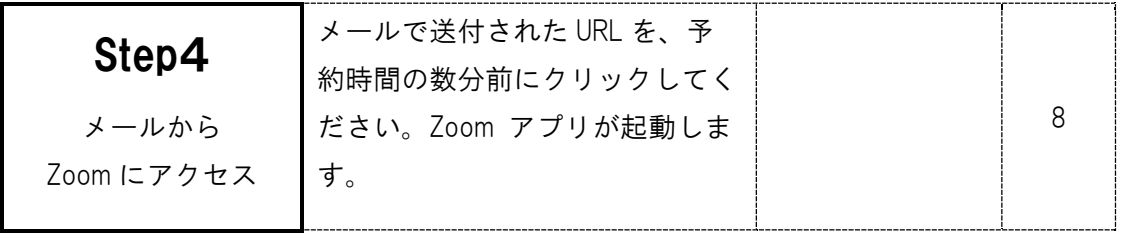

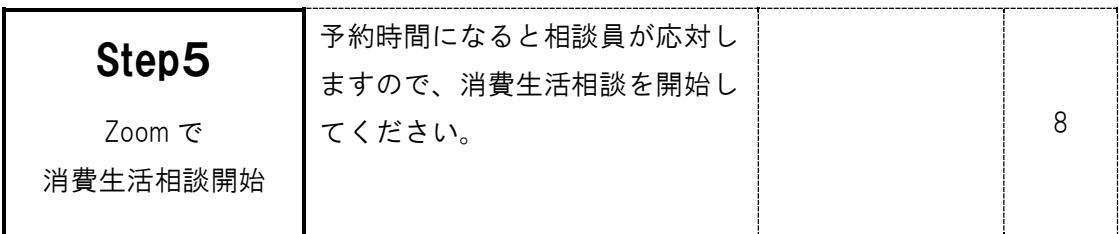

#### Step1 オンライン相談予約

1.下記のアドレスから「オンライン相談予約」申し込み画面へアクセスして ください。

#### QR コードを読み込む場合

携帯電話やスマートフォンの QR コード読み取り機能を使えば、予約画面にア クセスすることができます。

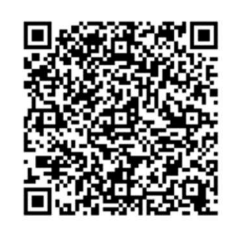

#### URL を入力する場合

https://www.city.itoshima.lg.jp/inquiry/SITE000000000000000090/online.html

2.オンライン消費生活相談の予約画面から、氏名、メールアドレス、住所 (市町名)、電話番号、相談日、相談時間等の必要事項を入力してくださ い。

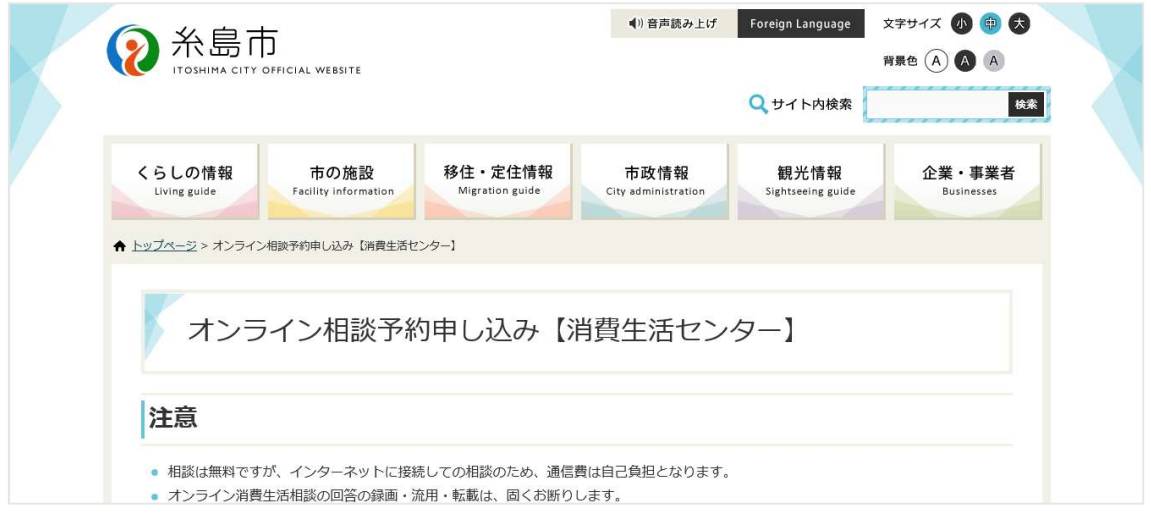

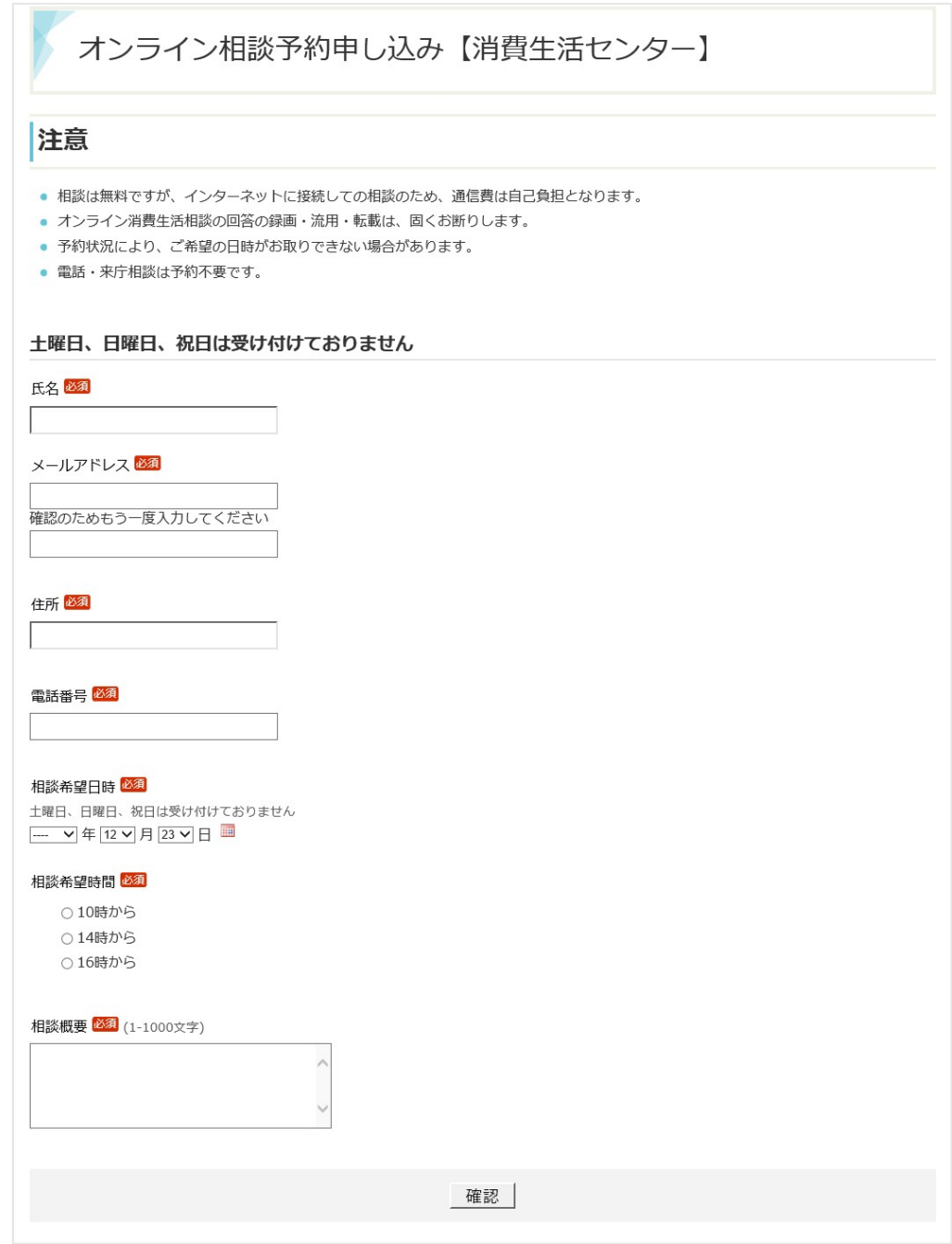

(1)オンライン相談希望日及び申込日は平日に限ります。相談希望日の前日 の午前中までに(月曜日に相談を希望する場合は、前の週の金曜日の午前中ま でに)お申し込みください。

(2)予約状況により、ご希望の日時がお取りできない場合があります。

(3)対応する消費生活相談員の指名はできません。

(4)相談希望時間は以下の3枠で実施します。

 $10:00 \sim / 14:00 \sim / 16:00 \sim$ 

※ 相談はお一人様一回につき 60 分間以内とします。

3.入力後「確認」をクリックします。

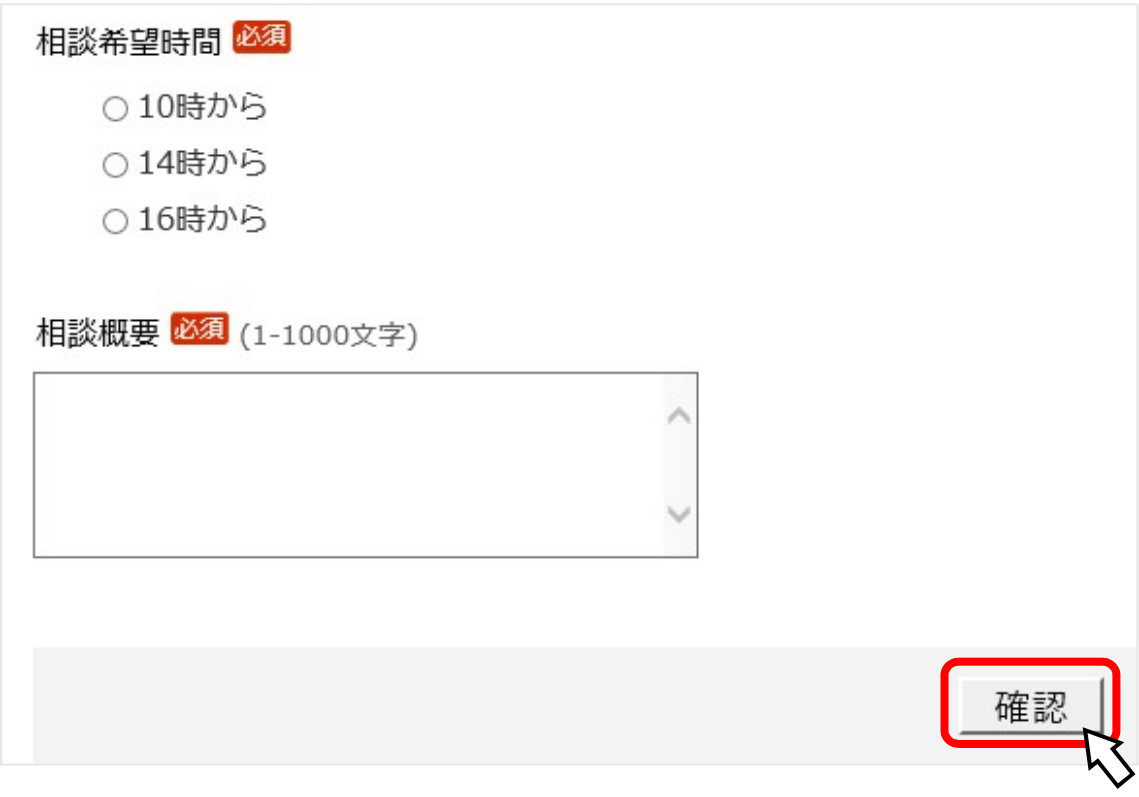

4.予約内容の確認画面が表示されますので、「この内容で送信する」をクリ ックします。

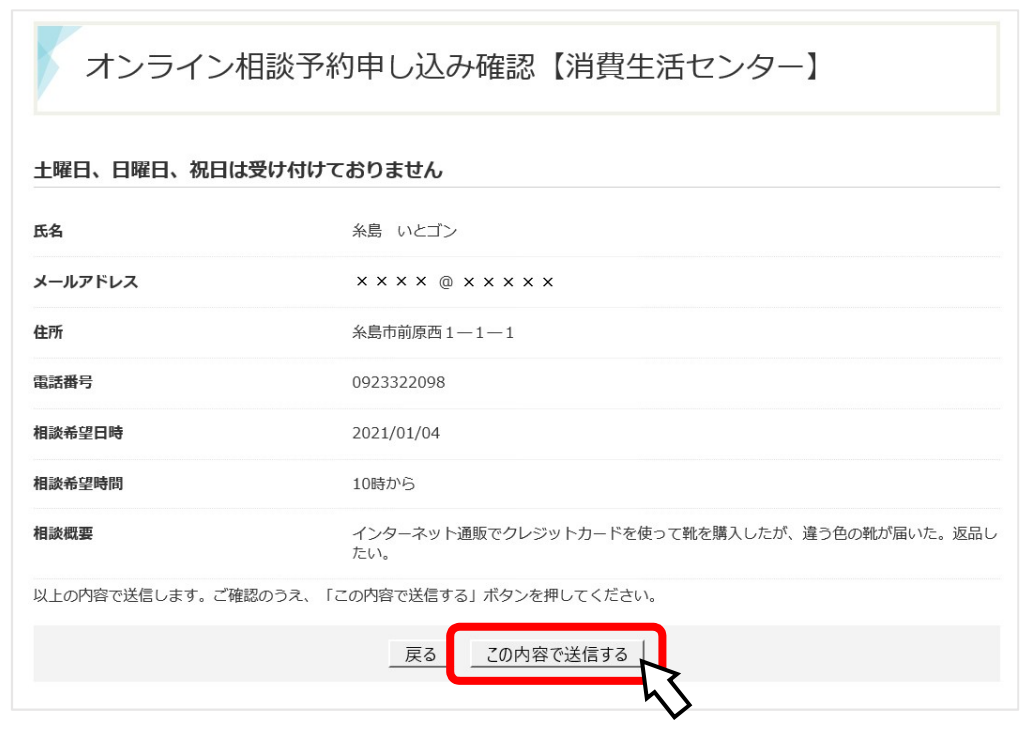

5.「オンライン相談予約」申し込みが完了しました。

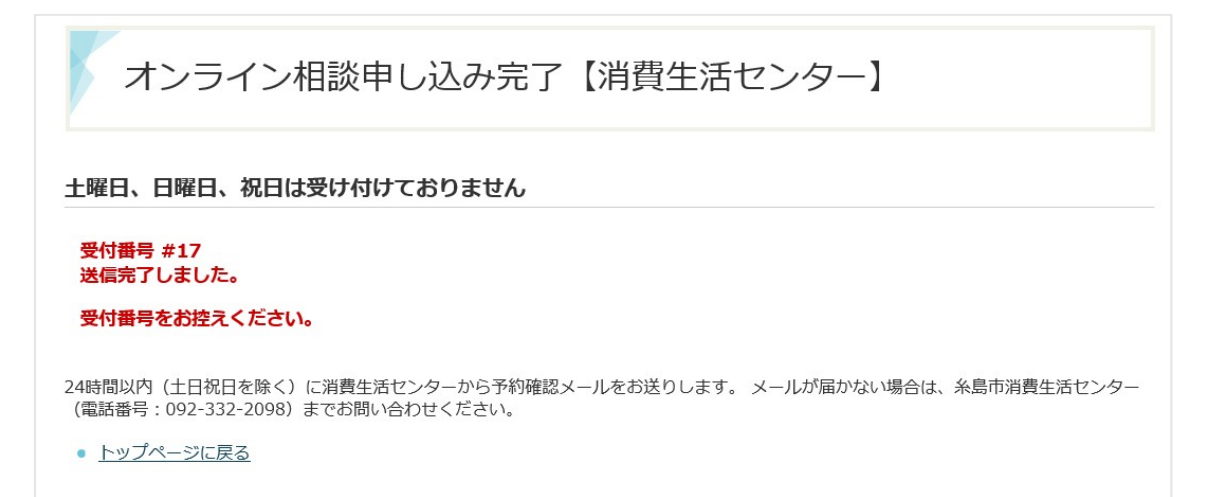

#### Step2 Zoom アプリをインストール

#### Zoom を初めて利用される方は以下の操作をお願いします。

■パソコンへのダウンロード・インストール(パソコンのカメラ必須)

- 1.パソコンから Zoom の公式ホームページ URL(https://zoom.us/download) を入力します。
- 2.「ミーティング用 Zoom クライアント」のダウンロードをクリックする と、クライアントアプリのインストーラーがダウンロードされます。
- 3.ダウンロードしたインストーラーを起動すると、インストールが始まりま す。

画面の指示に従って、インストールを行ってください。

■スマートフォンへのダウンロード・インストール

- 1.各 OS のアプリ提供プラットフォームを利用します。iPhone の場合は 「App Store」、Android スマートフォンの場合は「Google Play」です。
- 2.アプリを名前で検索します。検索欄に「Zoom」と入力し、検索してくださ い。

「ZOOM Cloud Meetings」が該当のアプリです。

3.iPhone の場合は「入手」、Android スマートフォンの場合は「インストー ル」をタップするとダウンロードが始まります。画面の指示に従って、イン ストールを行ってください。

※通信費は自己負担となります。

 (通信キャリアの契約プラン等によっては通信費が高額となる場合がありま す。)

#### Step3 予約メールの受信

「予約メール」にて、Zoom ミーティングに参加のための URL を送付します。 予約メールは、「オンライン相談予約」申し込みで入力いただいたメールアド レスに送信します。当日の予約状況により、ご希望の日時に予約が取れな 場合もありますので、ご了承ください。

メールは送信専用です。予約受付後、時間変更やキャンセルが生じた場合に は、電話にてご連絡をお願いします。

送信元アドレス:shohi@city.itoshima.lg.jp

(受信メール例)

標題:【糸島市消費生活センター】オンライン相談の予約を受け付けました。

本文

〇〇様

糸島市消費生活センター オンライン消費相談受付担当です。 以下の日時で、オンライン消費生活相談を承りました。

日時:202〇年〇月〇日 〇:〇〇~〇:〇〇 開始の3分前になりましたら、以下のリンクをクリックしてください。

Zoom ミーティングに参加する

https//zoom.us/j/ $\sim$ 

ミーティング ID:〇〇〇 〇〇〇〇 〇〇〇〇 パスワード:〇〇〇〇〇〇

※本メールは送信専用です。

本メールへの返信にてお問い合わせいただいてもご回答できません。

時間変更やキャンセルが生じた場合には、下記の連絡先までご連絡をお願いします。

╋┿╋┿╋┿╋┿╋┿╋┿╋┿╋┿╋┿╋┿╋┿╋┿╋┿╋┿╋

糸島市消費生活センター

〒819-1192 糸島市前原西一丁目 1 番 1 号

TEL: 092-332-2098/FAX: 092-324-2531

ホームページアドレス:https://www.city.itoshima.lg.jp/consumer/index.html

╋<del>╋┿╋┿╋┿╋┿╋┿╋┿╋┿╋┿╋┿╋┿╋┿╋┿╋┿</del>

#### Step4 メールから Zoom にアクセス

#### 相談予約時間の 3 分程前から、相談の準備をお願いします。

予約メール本文中のアドレス(http://から始まる URL)をクリック(スマート フォンの場合はタップ)すると、Zoom のアプリケーションが起動します。 画面の指示に従い、Zoom のミーティングができるように準備してください。

- (1)Web カメラ及びマイクが正常に使えるか、事前に確認してください。
- (2)「音声のみ」や「チャット機能のみ」での相談はお受けできません。
- (3)相談は無料ですが、インターネットに接続しての相談のため、通信費は 自己負担となります。

(通信キャリアの契約プラン等によっては通信費が高額となる場合がありま す。)

(4)対応する消費生活相談員の指名はできません。

(5)オンライン消費生活相談の回答を録画・流用・転載することは固くお断 りします。

#### Step5 Zoom で消費生活相談開始

消費生活センター側が「ミーティングの開始」をすると画面に相談員が映り、 相談が始まります。

※相談は無料ですが、インターネットに接続しての相談のため、通信費は自 己負担となります。

 (通信キャリアの契約プラン等によっては通信費が高額となる場合がありま す。)

困ったときはすぐ相談!

j

### 糸島市消費生活センター

## $092 - 332 - 2098$

相談時間 月~金曜日(祝日・年末年始を除く)  $9:00 \sim 17:00$